# **Odoo13 auf Ubuntu 20.04 mit IPV6 und Let's Encrypt**

Du möchtest dich gerne für unsere Hilfe erkenntlich zeigen . Gerne. Wir bedanken uns bei dir für

deine Spende! **Spenden March VISA** giro pay

Hauseigenes Apt-Repo: <https://apt.iteas.at>

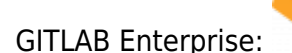

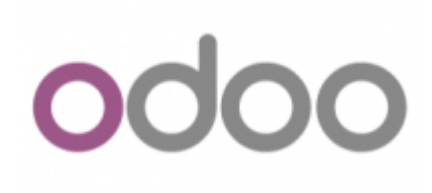

# **Installation**

Als erstes installiert man sich einen Ubuntu Server 20.04. Alles Standard. Nun richten wir zusätzliche Paketquellen ein.

apt-key adv --recv-keys --keyserver keyserver.ubuntu.com 2FAB19E7CCB7F415 wget -O - https://nightly.odoo.com/odoo.key | sudo apt-key add echo "deb http://nightly.odoo.com/13.0/nightly/deb/ ./" | sudo tee /etc/apt/sources.list.d/odoo.list echo "deb http://apt.iteas.at/iteas focal main" > /etc/apt/sources.list.d/iteas.list apt update

Darin installieren wir zuerst den Postgresql Server und ein paar nützliche Abhängigkeiten.

apt install postgresql postgresql-client python3-ldap wkhtmltox python-dev libldap2-dev libsasl2-dev libssl-dev -y

Hat das geklappt gehts auch schon and die Odoo Installation.

#### apt install odoo

Danach ist Odoo bereits auf der Seite <http://erp.deinServer.foo:8069/> erreichbar, und du kannst dir eine neue Datenbank anlegen.

#### **IPV6 für Odoo aktivieren**

Hierfür editierst du einfach die Datei /etc/odoo/odoo.conf, und änderst folgendes:

```
- http interface =+ http interface = ::
```
Und Odoo neustarten. systemctl restart odoo.service. Und schon ist dein Odoo IPV6 fähig.

### **Nginx Proxy mit Let's Encrypt**

Selbstverständlich willst du das dein Odoo verschlüsselt kommuniziert, richtig? Immerhin soll ja nicht jeder deine Daten mit lesen können ;)

```
apt -y install nginx
nano /etc/nginx/conf.d/odoo.conf
# Odoo Upstreams
upstream erp.deinServer.foo {
server [::1]:8069;
}
server {
    listen 80;
    listen [::]:80;
    server name erp.deinServer.foo;
    access log /var/log/nginx/odoo access.log;
    error log /var/log/nginx/odoo error.log;
     # Proxy settings
     proxy_read_timeout 720s;
     proxy_connect_timeout 720s;
     proxy_send_timeout 720s;
    proxy set header X-Forwarded-Host $host;
    proxy set header X-Forwarded-For $proxy add x forwarded for;
    proxy set header X-Forwarded-Proto $scheme;
     proxy_set_header X-Real-IP $remote_addr;
     # Request for root domain
     location / {
```

```
 proxy_redirect off;
        proxy_pass http://erp.deinServer.foo;
     }
     # Cache static files
    location ~\sim* /web/static/ {
         proxy_cache_valid 200 90m;
         proxy_buffering on;
         expires 864000;
         proxy_pass http://erp.deinServer.foo;
     }
     # Gzip
    gzip types text/css text/less text/plain text/xml application/xml
application/json application/javascript;
     gzip on;
}
```
Nun ist das Portforwarding für HTTP und HTTPS auf den Server frei zu schalten. Du wirst vermutlich eine extra Hardwarefirewall hier für verwenden. Als nächstes installieren wir Certbot und holen uns ein frisches Zertifikat von Let's Encrypt.

```
apt install certbot -y
systemctl stop nginx
export DOMAIN="erp.deinServer.foo"
export EMAIL="myemail@cdeinServer.foo"
certbot certonly --standalone -d ${DOMAIN} --preferred-challenges http --
agree-tos -n -m ${EMAIL} --keep-until-expiring
```
Ist alles korrekt, sieht der Output so aus:

#### IMPORTANT NOTES:

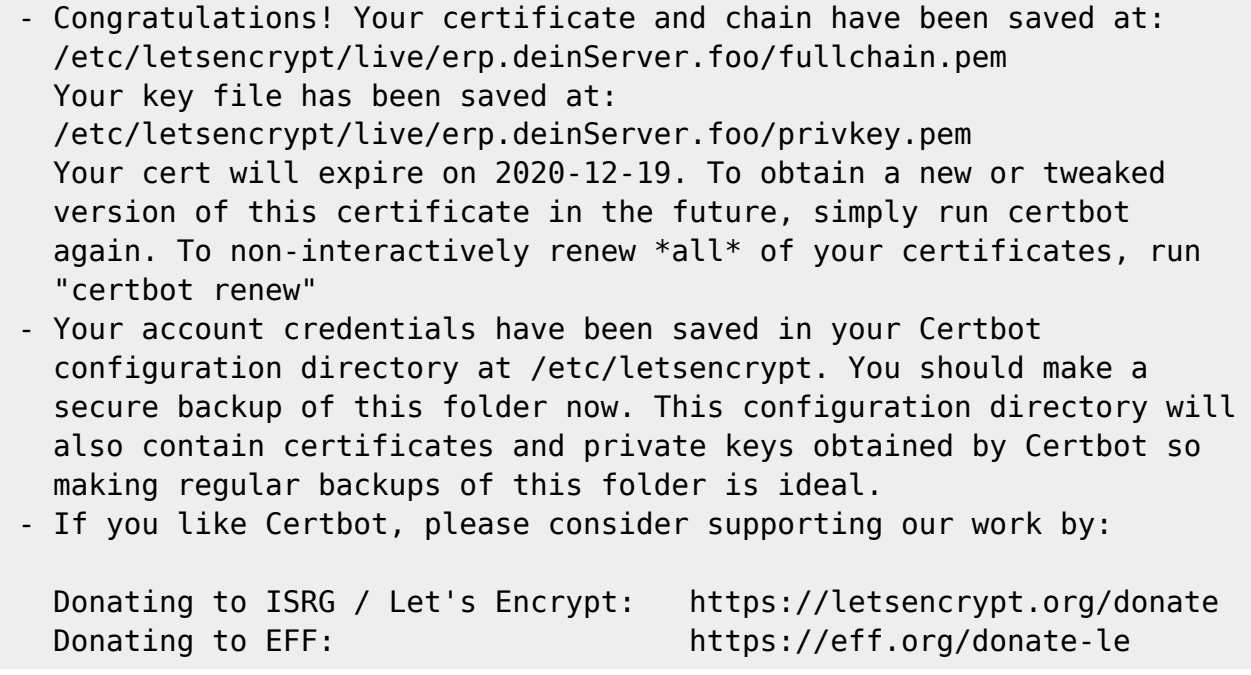

Nachdem du das Zertifikat erfolgreich abgeholt hast, erweitern wir die Nginx Konfiguration wie folgt:

Last<br>update update:<br>2021/04/25 server\_und\_serverdienste:odoo\_auf\_ubuntu\_mit\_let\_s\_encrypt https://deepdoc.at/dokuwiki/doku.php?id=server\_und\_serverdienste:odoo\_auf\_ubuntu\_mit\_let\_s\_encrypt&rev=1619387713 23:55

```
# Odoo Upstreams
upstream erp.deinServer.foo {
 server [::1]:8069;
}
server {
     listen 80;
     listen [::]:80;
    server name erp.deinServer.foo;
     return 301 https://erp.deinServer.foo$request_uri;
}
server {
     listen 443 ssl;
     listen [::]:443 ssl;
    server name erp.deinServer.foo;
    access log /var/log/nginx/odoo access.log;
    error log /var/log/nginx/odoo error.log;
     # SSL
    ssl certificate /etc/letsencrypt/live/erp.deinServer.foo/fullchain.pem;
    ssl certificate key
/etc/letsencrypt/live/erp.deinServer.foo/privkey.pem;
    ssl trusted certificate
/etc/letsencrypt/live/erp.deinServer.foo/chain.pem;
     # Proxy settings
     proxy_read_timeout 720s;
     proxy_connect_timeout 720s;
     proxy_send_timeout 720s;
    proxy set header X-Forwarded-Host $host;
    proxy set header X-Forwarded-For $proxy add x forwarded for;
    proxy set header X-Forwarded-Proto $scheme;
    proxy set header X-Real-IP $remote addr;
     # Request for root domain
     location / {
        proxy_redirect off;
        proxy_pass http://erp.deinServer.foo;
     }
     # Cache static files
    location ~\sim* /web/static/ {
         proxy_cache_valid 200 90m;
         proxy_buffering on;
         expires 864000;
         proxy_pass http://erp.deinServer.foo;
     }
```

```
 # Gzip
    gzip types text/css text/less text/plain text/xml application/xml
application/json application/javascript;
     gzip on;
}
```
Und starten Nginx wieder neu. systemctl restart nginx Nun hat man sein Odoo mit Proxy und neuem SSL Zertifikat. Auf der CMD kann man das Zertifikat jeder Zeit prüfen:

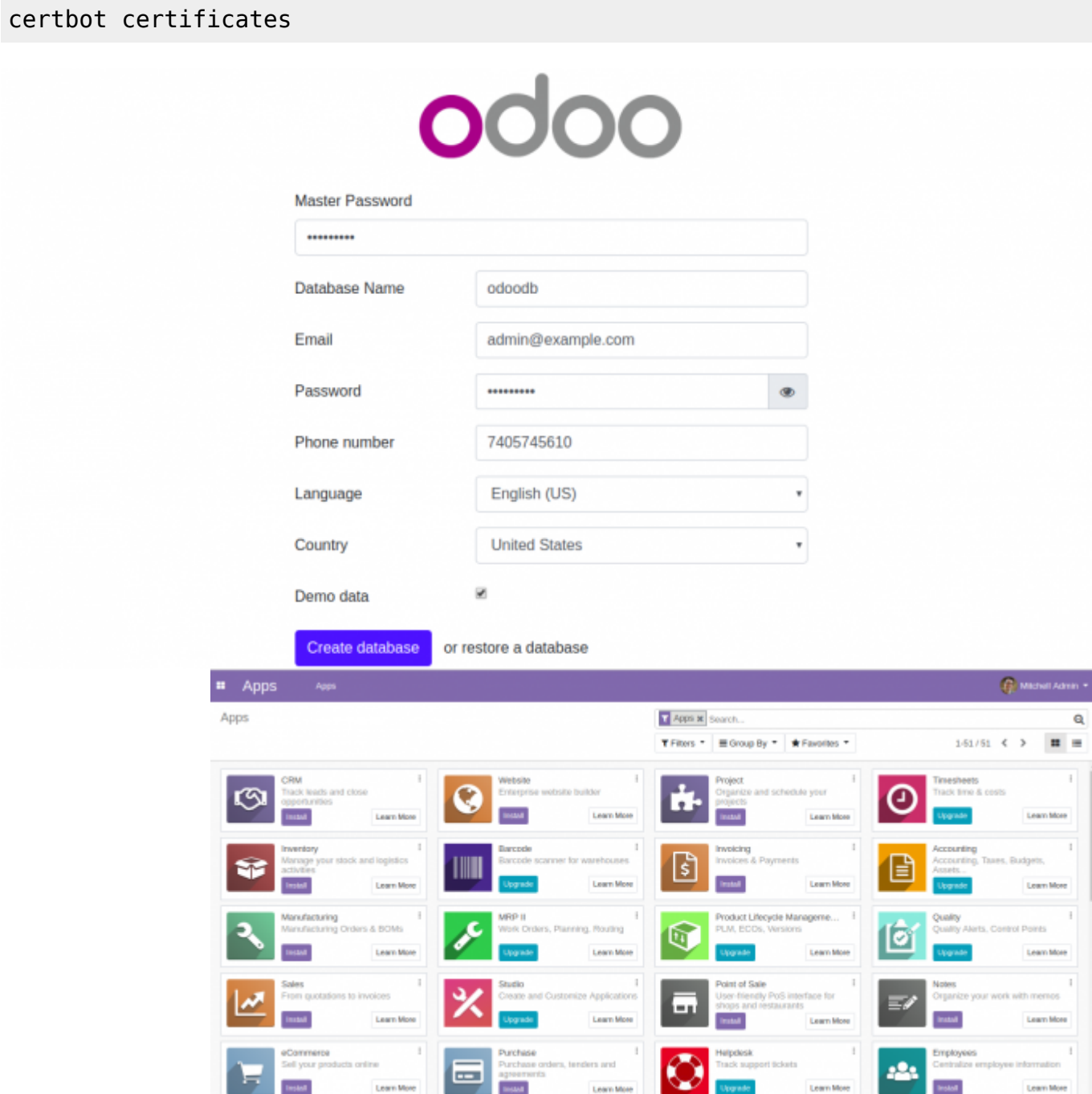

### **Cronjob für Let's Encrypt**

Damit das ganze auch automatisch passiert, richten wir noch einen wöchentlichen Cronjob ein. nano

Last<br>update update:<br>2021/04/25 server\_und\_serverdienste:odoo\_auf\_ubuntu\_mit\_let\_s\_encrypt https://deepdoc.at/dokuwiki/doku.php?id=server\_und\_serverdienste:odoo\_auf\_ubuntu\_mit\_let\_s\_encrypt&rev=1619387713 23:55

/etc/cron.weekly/certbot-auto-odoo, mit folgendem Inhalt:

*#!/bin/bash* /usr/bin/certbot renew --pre-hook "systemctl stop nginx" --post-hook "systemctl start nginx"

Datei ausführbar machen nicht vergessen ;) chmod +x /etc/cron.weekly/certbot-auto-odoo.

# **Links und Quellen**

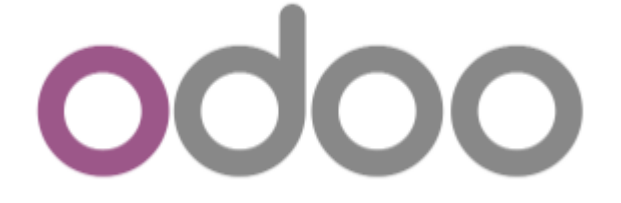

<https://computingforgeeks.com/how-to-install-odoo-on-ubuntu-linux/> <https://www.vultr.com/docs/installing-odoo-10-community-on-ubuntu-16-04> <https://linuxize.com/post/how-to-deploy-odoo-12-on-ubuntu-18-04/> <https://linuxize.com/post/secure-nginx-with-let-s-encrypt-on-ubuntu-18-04/> [https://www.odoo.com/de\\_DE/forum/hilfe-1?search=encrypt](https://www.odoo.com/de_DE/forum/hilfe-1?search=encrypt) [https://www.odoo.com/de\\_DE/forum/hilfe-1/question/where-is-the-folder-well-known-installed-when-usi](https://www.odoo.com/de_DE/forum/hilfe-1/question/where-is-the-folder-well-known-installed-when-using-letsencrypt-module-for-apache2-156380) [ng-letsencrypt-module-for-apache2-156380](https://www.odoo.com/de_DE/forum/hilfe-1/question/where-is-the-folder-well-known-installed-when-using-letsencrypt-module-for-apache2-156380)

From:

<https://deepdoc.at/dokuwiki/>- **DEEPDOC.AT - enjoy your brain**

Permanent link: **[https://deepdoc.at/dokuwiki/doku.php?id=server\\_und\\_serverdienste:odoo\\_auf\\_ubuntu\\_mit\\_let\\_s\\_encrypt&rev=1619387713](https://deepdoc.at/dokuwiki/doku.php?id=server_und_serverdienste:odoo_auf_ubuntu_mit_let_s_encrypt&rev=1619387713)**

Last update: **2021/04/25 23:55**

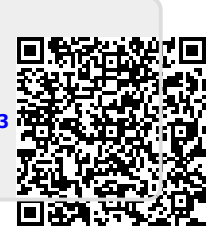